## How do I create an Accumulation Goal?

Last Modified on 23/11/2017 3:34 pm GMT

You have the ability to create**Accumulation Goals** for a client, this is for use within Modeller which is an Investment Planning and Risk Profiling tool.

For full details regarding Modeller please refer to the Synaptic Modeller User Guide.

The screen shots below show how to start the journey to create**Accumulation Goals.**

Once in the **Accumulation Goals** screen, click on the**Add** button to create a new**Goal** as shown below:

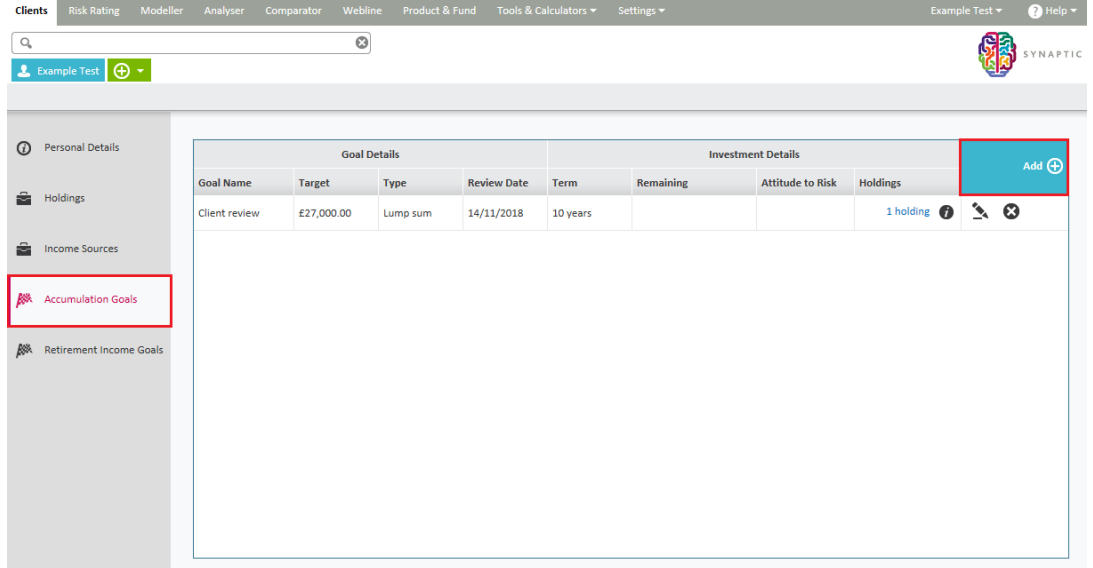

The following screen will appear for completion, then click on**Next** to go through to the Modeller scenario:

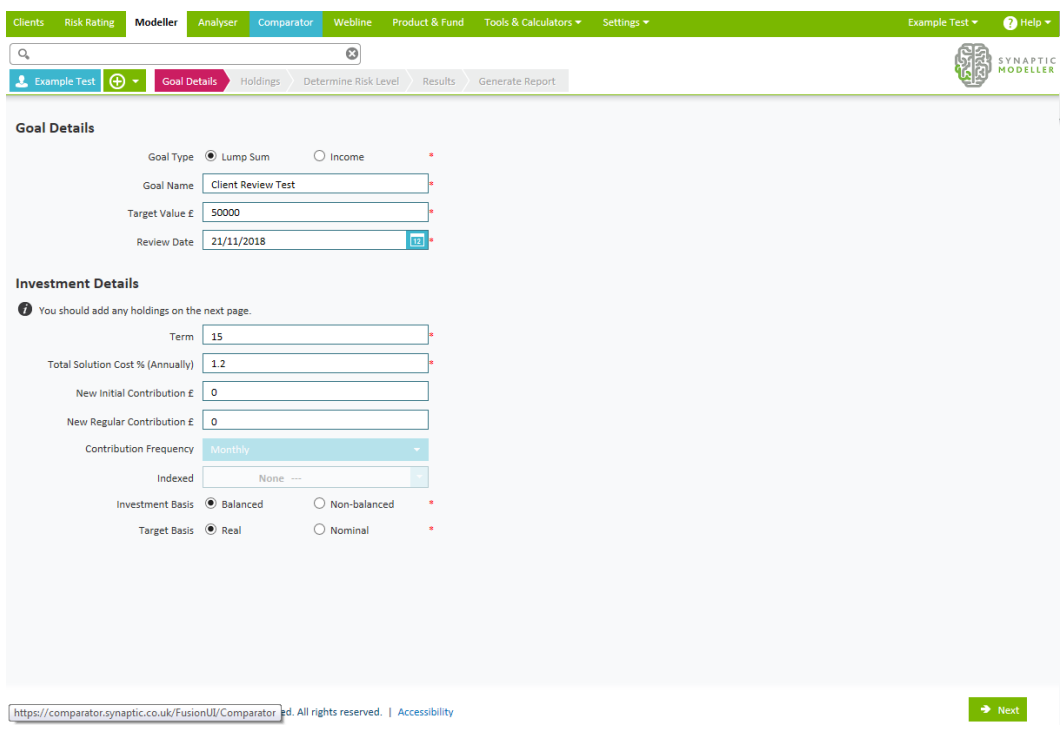

Once you have completed your scenario, you can find all**Accumulation Goals** within the screen below:

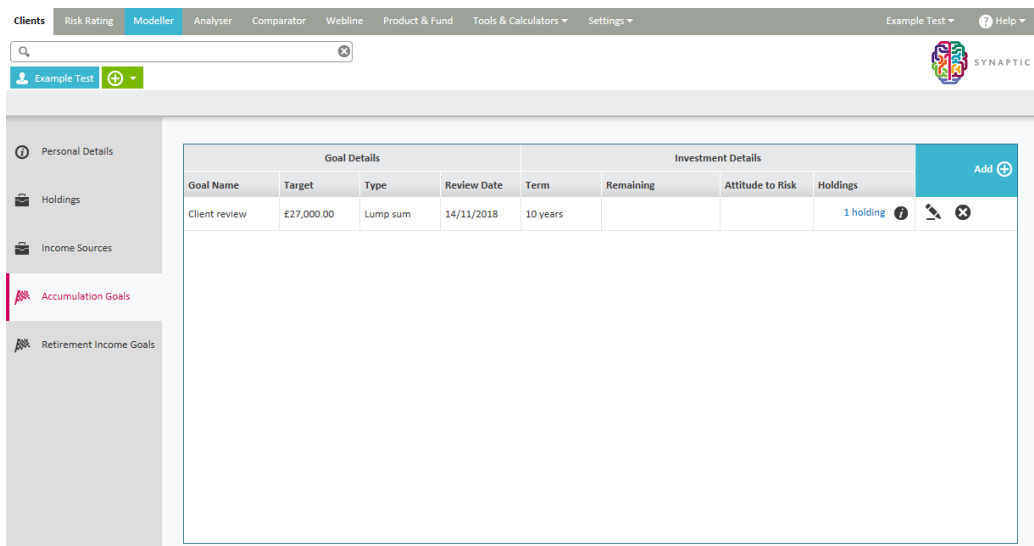